## Epson 4880® /7880® /9880® Quick Start Installation Guide

*Because of encryption on the OEM Epson chips, all specialty cartridges read "Non Genuine" on the 4880 LED. In order to /7880/9880 LED. In order to print with these cartridges please follow the instructions below.* 

1. Press the down key (V) until a message appears that asks the user whether the ink cartridges are "NON-GENUINE".

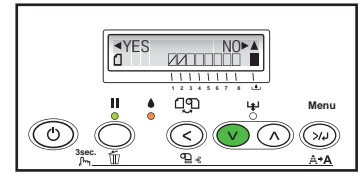

**2.** Press the left key  $(<)$  to acknowledge that the cartridges are "NON-GENUINE".

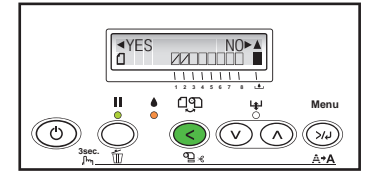

**3.** Press the left key  $($  c) until the

following message appears:

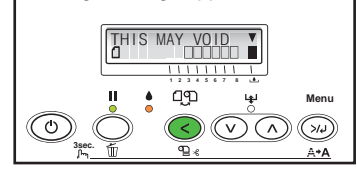

4. Press the down key (V) until the following message appears:

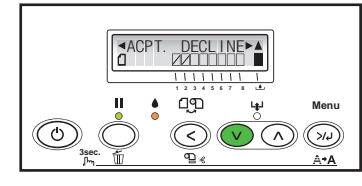

**5.** Press the left key  $(<)$  to accept acknowledgement of the warranty message.

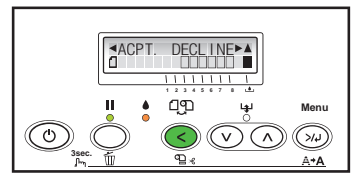

**6.** The following messages will appear:

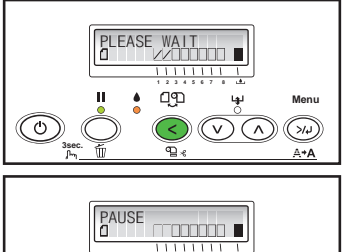

**1 2 3 4 5 6 7 8** රු<br>ආ **Menu** ်ပ 7 لەر **3sec.**

7. Press the PAUSE key once.

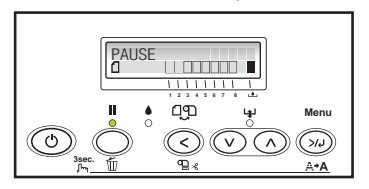

8. The following message will appear. The printer is now ready for use.

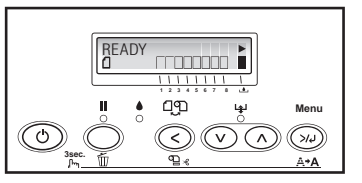

When a cartridge is empty or low, INK LOW or REPLACE INK CART will display on the LCD panel. Raise, then lower the ink levers on either side of the printer. The ink indicator on the LCD panel will flash, indicating which cartridge is low or empty. **Be sure you have the correct color cartridge for replacement.**

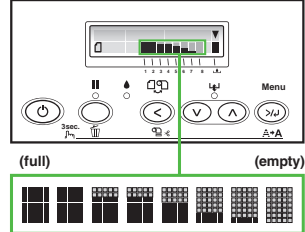

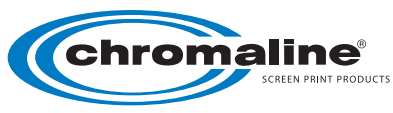

## Chromaline Screen Print Products

4832 Grand Ave. • Duluth, Minnesota 55807 • Tel: 218-628-2217 • Fax: 218-628-3245 Web Site: www.chromaline.com • E-mail: sales@chromaline.com